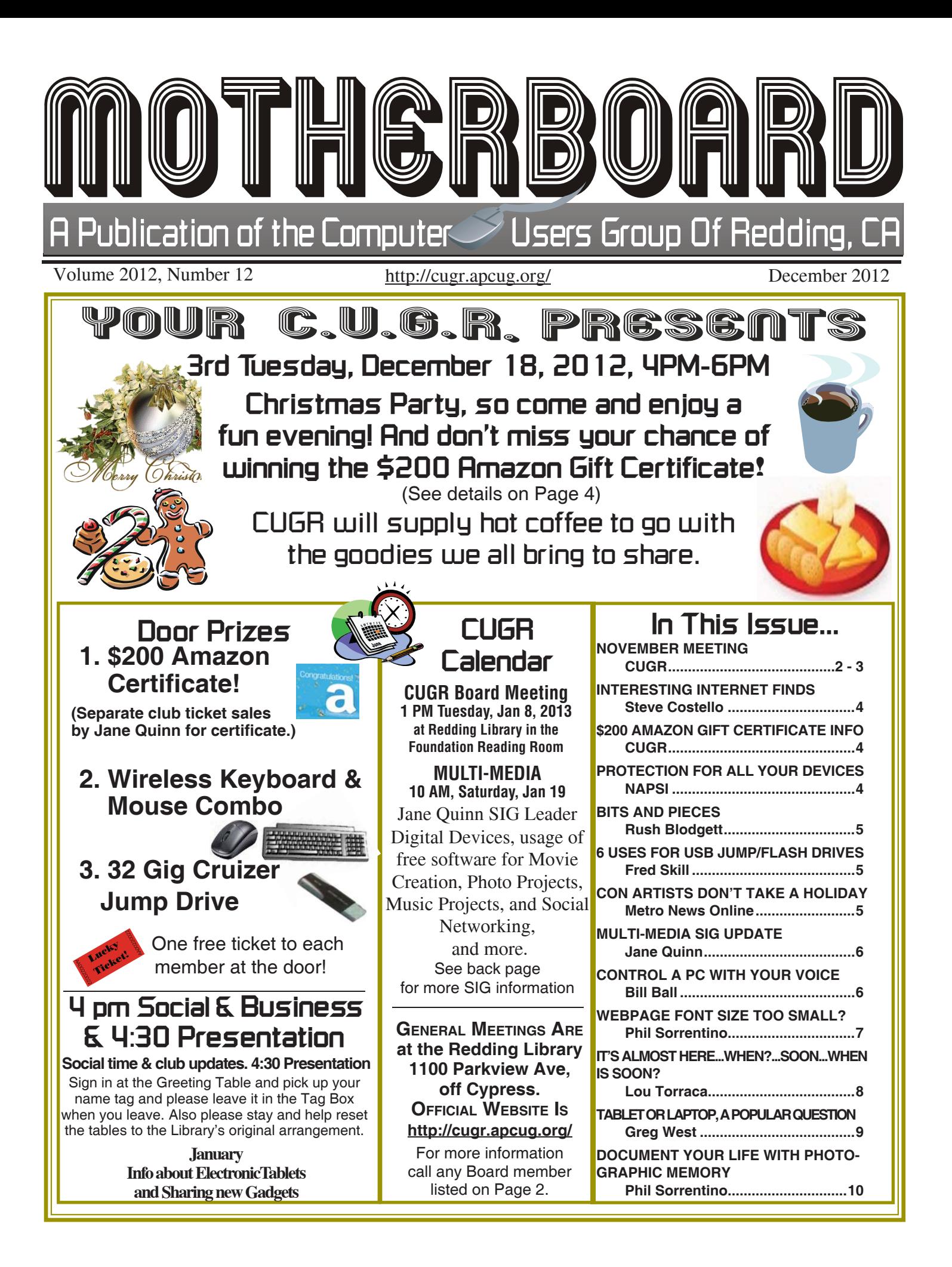

Members volunteering to help members!

**http://cugr.apcug.org/**

## **Club Mentors & Sponsors**

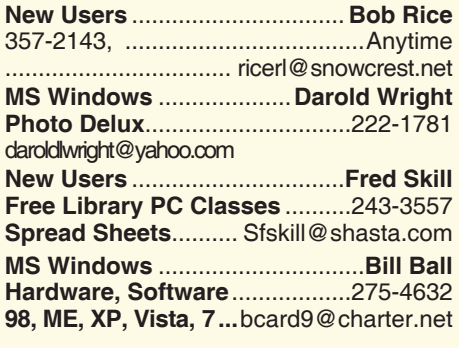

**DTP .......................................... Judi Ball Graphic Prgs ...........................**275-4632 **Photo Editing ...........** jebed@charter.net **MS Word, PowerPoint, .......Jane Quinn Movie Maker 2, DVD Prgs.** .....365-0825 **Digital Image Pro ...**qjquinn@charter.net **Electronic Recycling For Charitable Situations: Darold Wright Sponsors**

**3300 Veda Street, Rdg. 245-0500** (no microwaves or large appliances)

## **Board of Officers and Directors**

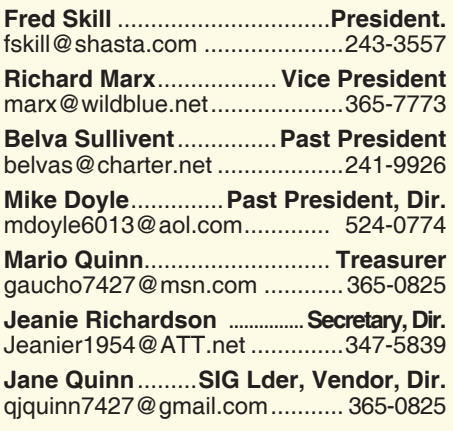

**Eugenia Goodman** .....**Membership Chair** euggoodman@snowcrest.net ....221-7723

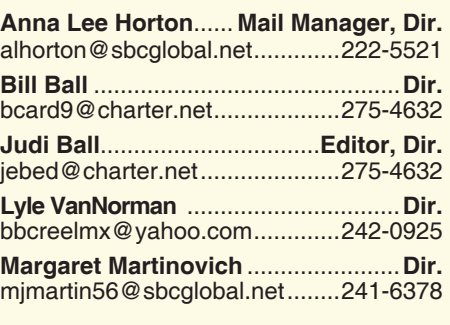

**Colly Lord** .................. **Website Manager** johnclord@charter.net ...............224-1633

**Ginny Wall** ................ **Name Tag Manager** Tootseylou@aol.com .................547-5104

## **Motherboard Newsletter Staff**

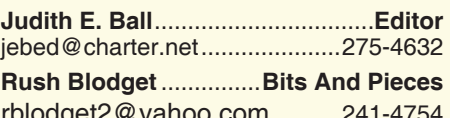

rblodget2@yahoo.com ..........241-4754

The *Motherboard* newsletter is published monthly by the Computer Users Group of Redding, PO Box 494778, Redding, CA 96049-4778. The CUG is a 501(c)(3) non-profit corporation. Subscriptions are included in the \$25 annual membership fee. The purpose of the newsletter is to inform members of upcoming events and provide information about the use of IBM compatible computers.

**Disclaimer:** Neither the CUG, its Officers, the Editor, nor the newsletter contributors assume any liability for damages incurred due to the use of information provided in this publication.

**Reprints:** Articles from this newsletter may be reprinted by other user groups if credit is given to both the author, CUG and the *Motherboard*. Mail a copy of the newsletter where the article is reprinted **Mary Montague** ...................**Proofreader** montaguemc@sbcglobal.net .....365-6414

**Anna Lee Horton**.................**Proofreader** alhorton@sbcqlobal.net.............222-5521

#### **Motherboard Newsletter Policies and Deadlines**

to the Editor at the address in the first paragraph of this text.

#### **Personal Ads For Members:** Requirements are:

- 1. Advertiser must be a member.
- 2. The item must be computer-related.

3. The ad must be received by editor J. Ball by the *monthly date of the board meeting.* Sorry, no exceptions.

Other terms must be approved by the club's Board of Officers and Directors.

**Article Submissions:** All articles and reviews must be submitted to J. Ball by the *Monday of the monthly Board meeting (see Page 1 for date.)* Sorry, no exceptions.

*Motherboard* **Editor** reserves the right to make corrections and deletions in all articles in the interest of grammar, style, and space.

# **Congratulations To Our Winners**! **Club Information** Club Website:

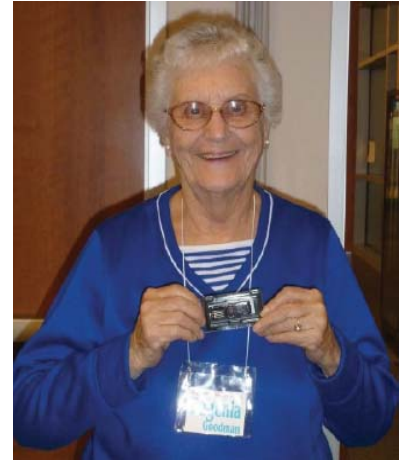

*Eugenia Goodwin won a 16 Gig Jump Drive*

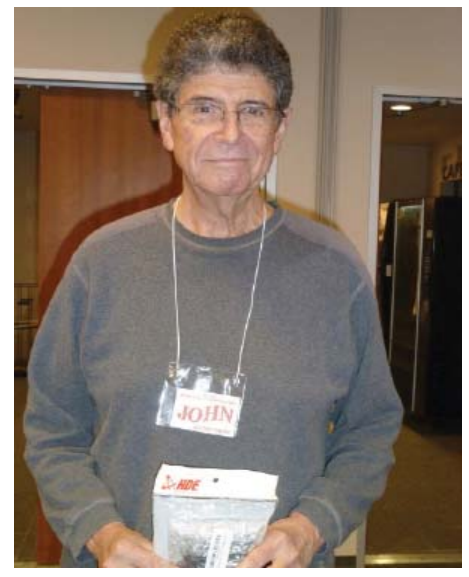

*John Abuchon won a 7 Port USB Hub*

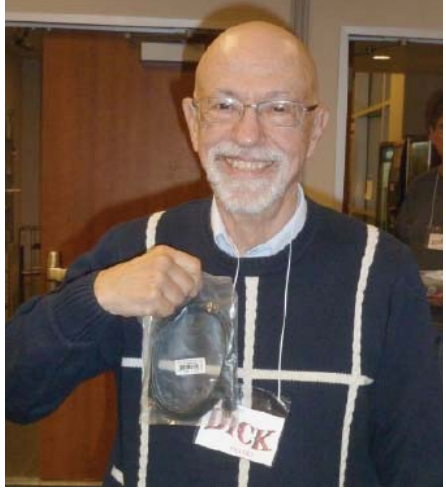

*Dick Franks won a 6' USB Extension Cable*

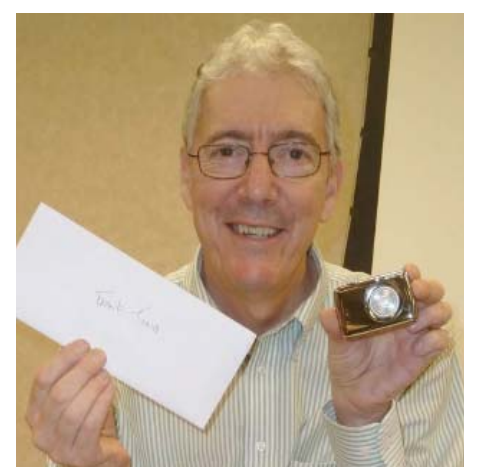

*Frank Tona of Crown Camera introduced his Black Friday and Christmas/December Specials for club members with his usual humor and photography professionalism for all of our photo enthusiasts. (With apologies, Frank's panoramic photos will be in the January Motherboard issue.)*

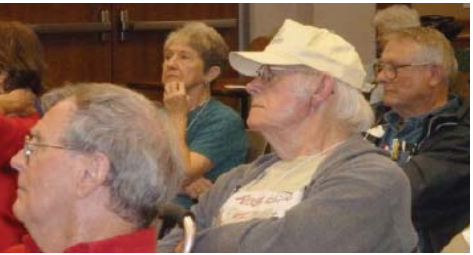

# **November Meeting**

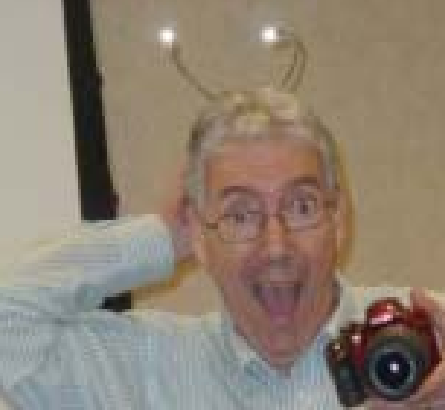

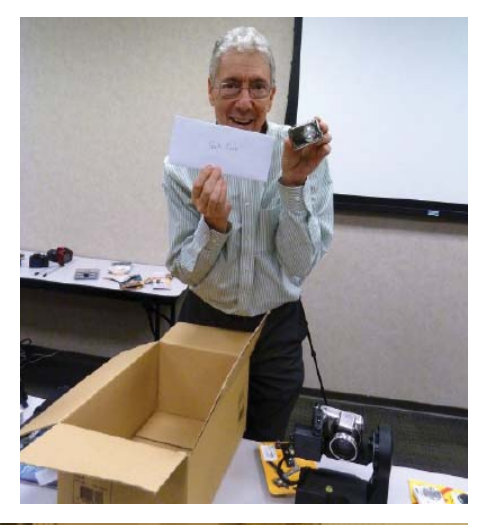

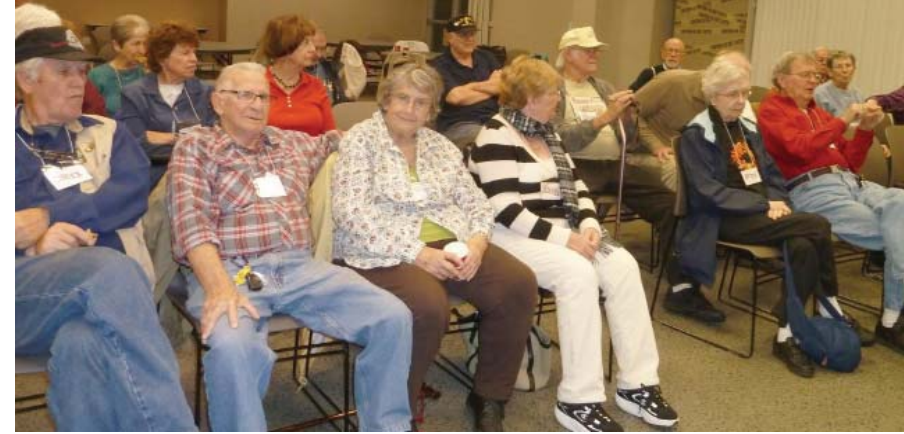

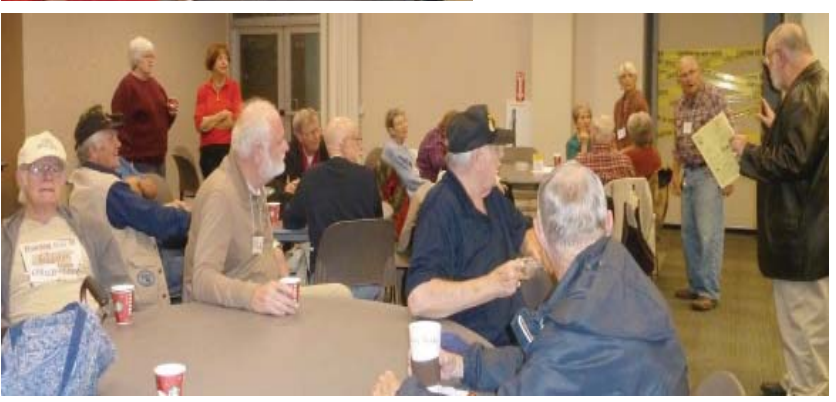

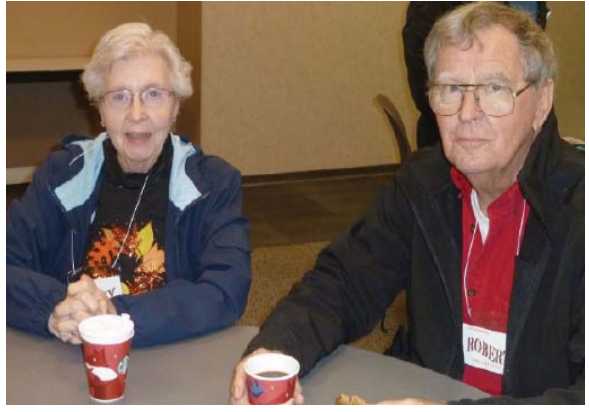

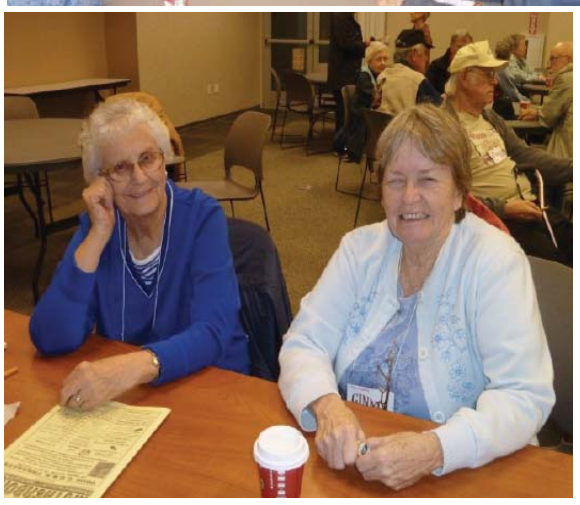

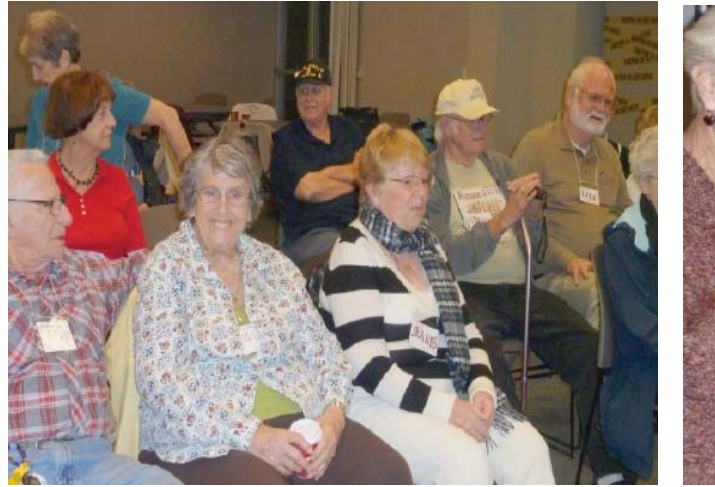

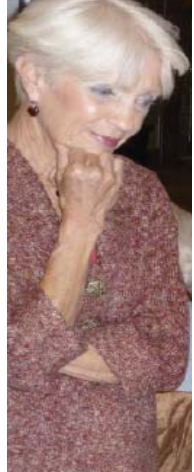

# **Welcome Renewals \$200 Amazon Gift**

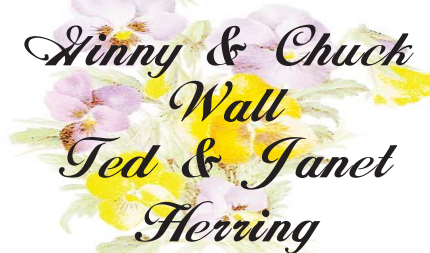

## **Interesting Internet Finds**

*Steve Costello, President/Editor, Boca Raton Computer Society, FL, August 2012 issue,* Boca Bits, *brcssefc@earthlink.net,*  www.brcs.org, http://about.me/sefcug

In the course of going through the more than 200 news feeds in my Google Reader, I often run across things that I think might be of interest to other user group members.

The following are some items I found interesting during the month of July 2012. (Long URLs shortened with the Google URL shortener http://goo.gl/ )

Three Free Ways to Clone Windows XP in 2012. http://goo.gl/SoMWs

CCFinder: A Desktop Application to Help You Easily Find Creative Commons Images. http://goo.gl/Q8zfL

How to Survive Without a DVD Drive in Your Laptop. http://goo.gl/6VbGC

How To Become a Voice-Over Artist With Your PC. http://goo.gl/ceAgJ

Evernote: A Great Free Tool for Writers. http://goo.gl/kBajd

two factor authentication. (Title is lower case.) http://goo.gl/vCVva

TED Notepad: Minimalist Notepad Alternative. http://goo.gl/aFgCP 5 Free & Best Browsers for Android http://goo.gl/j5CPC

CUGR MEMBER WEBSITES

**MEXICAN-TOURS www.mexican-tours.com** Lyle VanNorman bbcreelmx@yahoo.com

Here for FREE! *(Members Only Please)* Publicize Your Website

**Certificate**! **This is The CUGR Drawing During Our Christmas Party.**

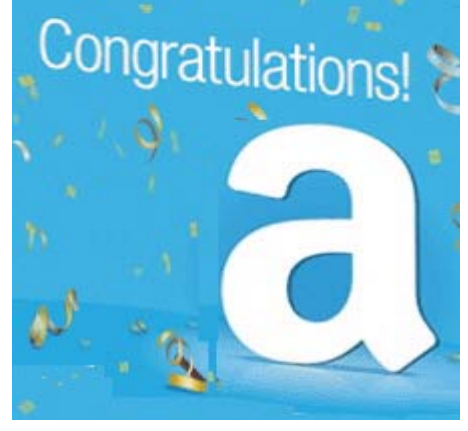

This certificate can be used online however the winner wishes at Amazon.com.

Tickets will sell for \$5 each, or 3 tickets for \$10.

And you need not be present to win. So make certain that you print your name and phone # on the ticket(s) you buy.

Tickets may be bought during the December Christmas meeting, or during any of Jane Quinn's classes, or by mailing a check to Jane Quinn anytime before the party on December 18.

*(The Quinns are not participating in the drawing contest.)*

To buy tickets from Jane by mail, email, or call her for her mailing address. She will hold the ticket(s) for you until the drawing on December 18th. qjquinn7427@gmail.com, phone: 365-0825 **Stood** Luck!

## **Protection For All Your Devices**

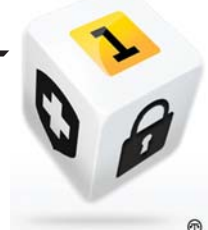

(NAPSI)—With more ways to access the Internet, from laptops to tablets and smartphones, come more security risks. As a result, comprehensive security, customized to a consumer's unique needs, has become a must-have.Some people may find themselves feeling overwhelmed when trying to handle security over a multitude of devices, but fortunately, a new model for security makes it simple and offers a variety of helpful features.The latest security offerings now deliver protection across multiple devices—including PCs, Macs, Android-based smartphones and tablets.In fact, Norton now offers a membership plan called Norton One, which provides security across multiple platforms and devices. The extended portfolio is tailored to meet each member's needs for security, backup and priority service.This membership includes virus protection assurance, cloud-based management, custom communications and special offers, such as:• Personalized Experience-Each membership is tailored to the member's individual security needs, allowing for customized communications and a personalized experience. • Priority Support—Members enjoy a high level of service to get the most out of their memberships, including exclusive access to advisers in an estimated two minutes or less and an Instant Call Back option.• Comprehensive Care—In the unlikely event members think they may have a virus, the advisers are there to remove any malware on customers' devices at no additional charge.• Exclusive Benefits-Members will receive exclusive special offers for Norton products and services. Membership grows with the changing needs of each member's household and provides the flexibility to add additional devices to their membership or expand their online storage at any time for a prorated fee. For more information, visit https://one. norton.com.

# **Bits And Pieces**

*by Rush Blodget; IMB/PCUG of Redding, rblodget2@yahoo.com*

### **BLACK FRIDAY AND CYBER MONDAY**

I went on-line for the first and last time on a BlackFriday or CyberMonday to get electronic stuff and computer parts. I earned far less than minimum wage for the time spent. I first went to the site of a well-respected very reliable vendor to buy a discounted electronic appliance; after clicking on the icon to "buy now" I searched for the "check-out-now" icon. but was unsuccessful in finding it without considerable additional searching back and forth and assuring myself that I was within the named sale days and checked the page size to be sure that the icon-link wasn't off the screen as can frequently happen. I finally found what seemed to be the vendor's icon; on clicking it, however, I found myself on the manufacturer's home page where the product was offered at the full price. On then testing other product sites I found the same situation. Was this the work of a "phisher"? I decided that it was not inasmuch as I could not see how a "phisher" could possibly profit by it – improbably the vendor wanted to help his suppliers? In any event it did not benefit me. I then went to Amazon com and found another vendor who had the product at the discounted price.

I next sought some discounted software at another respected site only to find after spending a great deal of time getting to the "check out" to find that the discounted

price only applied to the downloaded product. So, as I was planning to load it on a new computer that was not yet operational, I again demurred. Lastly, I logged onto

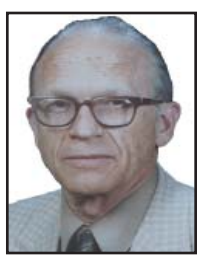

one of the major computer supply company's Black Friday site and found a heavily discounted product that had a rebate coupon as part of the discount package. This was very difficult to fill out and had a narrow window of redemption with many requirements. I did buy it, however, and received it promptly, It was worth the price, even without the rebate, which I may not have filled out correctly enough to suit the vendor.

#### **WINDOWS 7 SHORTCUT KEYS** For those persons who missed Andrea

Eldridge's column in the Record- Searchlight for October 4, 2012 there were some items worth repeating. The Windows logo key opens or closes the start menu, the windows logo key  $+$  F takes you to the search menu where you can search for a key word within the files on the system, And from the Windows Help menu some useful keyboard commands are: Control + S brings up the save menu, Control  $+$  P the print menu, Control  $+$  I for Italics, Control  $+$  U for Underline, and Control + B for Bold. Use of the last three shortcuts presumes highlighting first of the text to be so affected.

# **Con Artists Don't Take A Holiday Vacation**

*Metro News Online:* 

While most people are consumed with shopping for holiday presents, con artists are hard at work coming up with new ways to part individuals from a buck. Unsuspecting people could lose their holiday spirit if victimized by a scam.

Every year people save money so that they can purchase scores of gifts for their family members and friends. While money is being charged to credit cards or flying out of wallets at check-out counters, con artists are interested in getting their cut of the proceeds. Many scammers prey on the goodwill of people this time of year, fleecing them of their hard-earned money.

There are a number of scams that are commonplace throughout the year, but seem to escalate come the holiday season. Many of these fake deals are solicited through mail or e-mail. Here are some to avoid.

\* Spam scams: Check anyone's e-mail inbox and there's bound to be dozens of unsolicited messages in their offering products and services. While many advertisements are from legitimate companies (many from stores and businesses a consumer may have used in the past), others are from bogus outfits looking to prey on the unaware. These scam emails may promise unbeatable deals on all types of things. If it seems too good to be true, it probably is. Shoppers can avoid the headaches of losing money to scammers by deleting unsolicited e-mails and not falling prey to the deals they offer.

## *Information From CNET Online* **6 Uses For USB Jump/Flash Drives**

1. A way to lock and unlock your computer, by downloading a free program titled Predator Free. CNET Editors' recommends this with a 5 star rating.

You unlock with a prepared USB flash/ jump drive. And if you need to leave your work station, just remove the USB drive, which locks down your computer and denies access to anyone with the computer still up and running.

2. A way to carry some applications, such as Open Office, to use on any computer available.

 Just download Portable Apps.com Platform 10.0. Then choose from an abundunce of applications listed at their site, and download to the USB drive and use anywhere.

- 3. The little USB drive can also be used as a rescue drive to recover from a virus. Use another PC and go to AVG's website and download the Avg Rescue CD and follow their instructions.
- 4. You can download Windows Beta 8 on a USB drive, then run the beta program from the drive. It will override your normal system and allow you to check out the upcoming system, before you pay for it. However, there are cautionary directions at the Windows Beta 8 site to follow closely, but after that you can satisfy your curiosity on what's happening in near Microsoft future.
- 5. AVG also offers an encryption program that will scramble top secret information on the USB drive, called TrueCrypt, which is a free download to protect your secrect data and requires a password to unscramble.
- 6. And finally, there's nothing as grand as the little USB drive for backing up your data, or for toting your data from here to there. And now these little drives are up to 64 Gigs and can hold just about any size file you would want to carry around.
- Name a star, planet, etc.: Individuals looking for clever gifts for that hard-tobuy-for person may have been tempted to "name a star" in one's honor. A number of companies charge a fee to *Continued on Page 9*

# **Multi-Media SIG UpDate**

*by SIG Leader Jane Quinn, qjquinn7427@gmail.com* 

*Weekly SIG Group meetings are every Thursday at the Anderson Senior Center from 1 - 3 pm. For special projects or one on one assistance walk-in 3 - 4 pm. You can also connect to the classroom at high speed internet through SKYPE. ID is AAASCO2009. And our monthly Multi-Media SIG is Saturday January 19, 2013 at our home from 10 am to noon. For directions contact me via e-mail above or phone, 365-0825.*

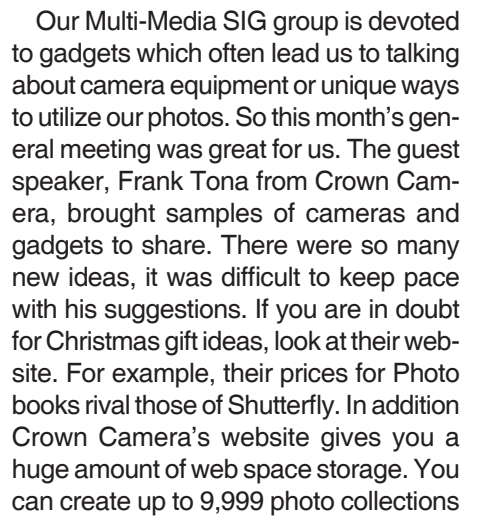

so you can backup your images on their website if you choose to.

Creating a Photo Book (shown below) is simple. Begin by starting a project, choose a style or theme. Build your pages. I found to move an image onto the book page, I needed to first click on the empty frame on the page. Next, I would click on the image I wanted in that frame. Or you can choose a faster method by automatically filling the pages from your uploaded photos. Instantly the pages are created with all the photos from your Photo collection. Contact me if you find this difficult to figure out. I have created several projects with Crown Camera's software.

Just like their competitors, they too have seen the advantage in a social networking link. They have added a feature to link up with Facebook.

When ordering your book from Crown Camera consider the shipping costs you will save. And get special discounts when you become a member (membership is free) and share photos with friends and family from the website. They also have some great creative Christmas gift ideas on this website.

See you in the new year. The next SIG will be Jan 19th 2013 at our home from 10am to noon.

Happy Holidays from the Quinns!

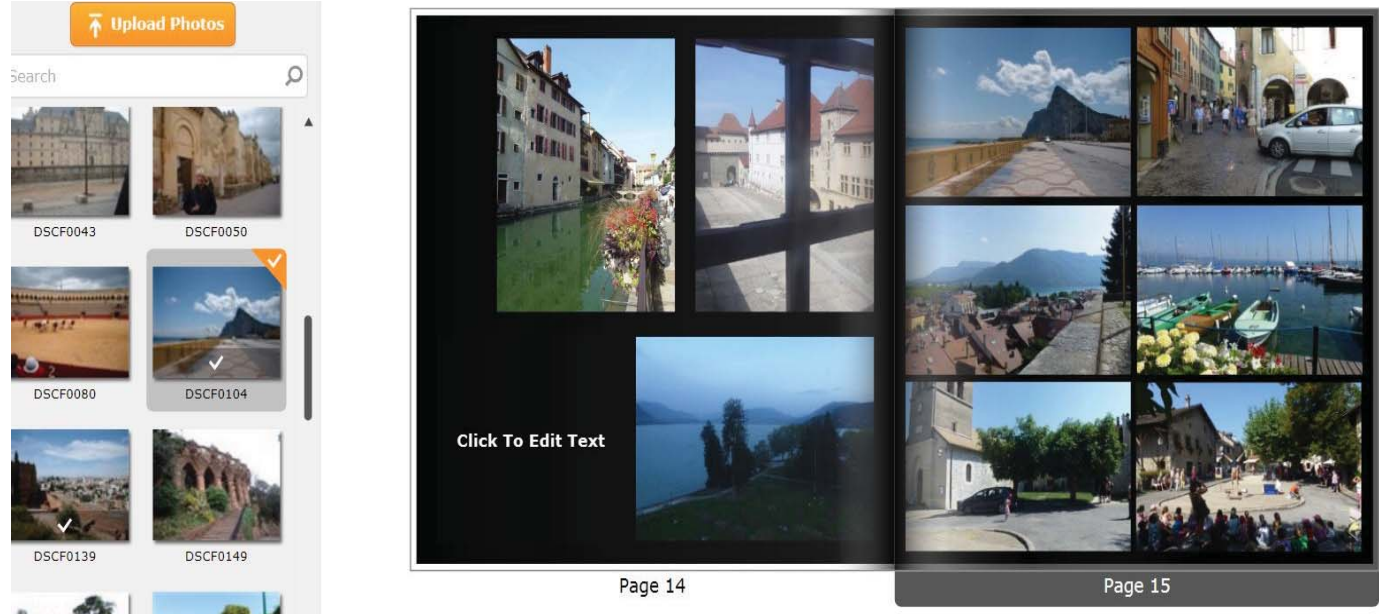

# **Control A PC With Your Voice**

*Bill Ball, CUGR, bcard9@charter.net*

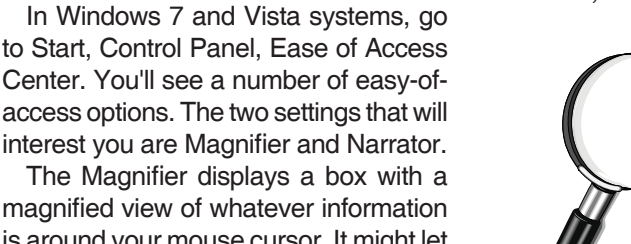

magnified view of whatever information is around your mouse cursor. It might let you sit back a little farther and still see.

The Narrator reads all the text on the screen for you. You can navigate your

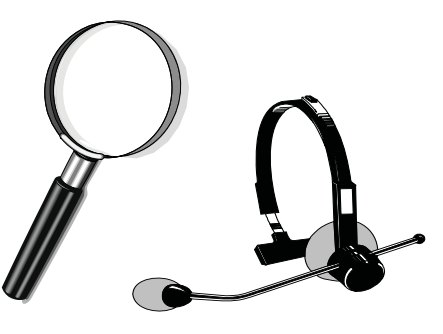

computer, surf the Internet, read email, and find out what options are on the screen with audio cues and text-to-speech. It can be a little rough around the edges, but once you get used to it, it is very helpful.

 $14$ 

Windows 7 also has built-in speech recognition. Go to Start, Control Panel, Speech Recognition. You can use your voice to control your computer and create documents. It is recommended that you use a headset microphone for this purpose.

Page 6 THE MOTHERBOARD December 2012

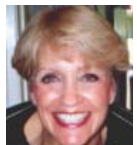

## **Webpage Font Size Too Small? - Think About Screen Resolution**

*Phil Sorrentino, Member, Sarasota PCUG, FL, August 2012 issue, PC Monitor, www.spcug.org, pcugedit@verizon.net*

Anyone who has taken our basic computer classes knows that the font size can be changed just by selecting the appropriate text and then selecting the desired text size, usually from about 8 points to 72 points. And if you were in one of my classes you know that a point is 1/72nd of an inch. That's right; a 72 point selection will print text, on a printer, one inch high.

But everything you see on the screen is not as easy to control as the font of the text of a word processing document. There are, typically, no font size selections on a webpage when you're surfing the web; although you can make some font selections if you are using Internet Explorer. This selection is made by double clicking Tools, then selecting Internet Options. The "fonts" selection is toward the bottom of the window. Here you can select "default" fonts to be used if the webpage does not determine a font. But, practically speaking, you probably will never use these fonts, so don't rush to change these selections. (Other browsers probably have similar selections.) The size of the font that you see on your monitor is determined by settings that are determined by the webpage, and settings on your display graphics adapter. The webpage settings are determined by the webpage designer; the browser just follows the webpage's direction. The display graphics adapter settings are adjustable and are located in the "Display" Control Panel.

In Windows 7, a quick way to get to the Display control panel is to right-click on any empty space on the desktop, select "Personalize", and finally select "Display" (lower left). At this point you can select "Smaller" (the default type size), "Medium", or "Larger". Because these settings depend on the Screen Resolution that is set, if you choose Medium or Larger you may be alerted that "Some items may not fit on your screen if you choose this setting while your display is set to this resolution." So screen resolution is involved in determining the font size and is an important parameter to understand, so that you can make the best choice.

Screen Resolution is generally defined in terms of pixels. A pixel is a picture element. (There is a technical difference between pixels and dots depending on

different displays, but for simplicity, for this discussion I am going to use the term dot in the place of pixel.) So Screen Resolution, then, is the number of dots that can be displayed on the screen. It is usually indicated by two numbers, first the horizontal number of dots, followed by the vertical number of dots, for example, 640x480, 800x600, 1024x768, or 1920x1080. (Yes, if you multiply the horizontal and vertical numbers, you get the total number of dots displayed on the screen.) These four resolution settings are also called VGA, SVGA, XGA, and HD-1080. (There are a whole host of screen resolutions that can potentially be used, and are summarized at http://en.wikipedia. org/wiki/Display\_resolution. The chart shows the most common display screen resolutions.) The HD-1080 resolution is also the standard used in High Definition Televisions, which is typically referred to as 1080p. So, if you are looking for a display that will show High Definition movies the way they were intended to be shown, make sure your Display Adapter is capable of showing at least 1920x1080.

The Screen Resolution control can be reached easily by right-clicking in any empty space on the desktop, and then selecting "Screen Resolution". (Or by clicking the start button, followed by selecting "Control Panel", followed by selecting "Display", followed by selecting "Adjust resolution" {upper left}.) The current screen resolution is shown as "Screen Resolution:", in the middle of the Screen Resolution window. The Screen Resolution slider control can be accessed by clicking the downward facing triangle next to the resolution that is currently selected. The Screen Resolution slider controls the resolution of the display and hence the size of text on the screen. The number of selections on this control is determined by your display adapter and your particular monitor. You may have from 2 to many selections. The selections on the slider range from "Low" to "High". (Click on a different resolution on the bar to see a preview of the changed setting in the "Change the appearance of the display" box, (notice how the box representing the screen changes size and shape), then if you like it, click "Apply," if you don't like it try another, or click "Cancel".) Moving towards "High" puts more "dots" on the screen; however, this typically makes the size of objects smaller. Decreasing this setting (moving towards Low) usually makes things larger, but you might start to lose the right side of some web pages. (If you can't easily read the right side of a webpage, you might increase this setting, but things will probably get a little smaller. Try a setting with a few of your favorite web pages and see what setting is the best compromise.)

If you are still wondering what setting to use, click on "What display setting shall I choose?" and you will be treated to a help screen that further discusses screen size and screen resolution with some recommendations for appropriate settings for different display sizes. Note also, that you can easily get to the "Display Font Size" screen (discussed above) by clicking on "Make text and other items smaller or larger."

If you were wondering why the shape of the screen changes with resolution, it is because the resolutions that are supported by the display adapter cover the older 4x3 aspect ratio and the more current 16x9 (wide angle) aspect ratio. The 4x3 aspect ratio is what we inherited from seventy years of analog TV screens. All TV screens, before HD, were built with this aspect ratio. Aspect ratio is typically described by horizontal x vertical. So a 4x3 TV screen has 3 vertical increments for every 4 horizontal increments. (Academic observation for math majors: this always formed a 3x4x5 triangle. A 25 inch TV had a 25 inch diagonal with a 20 inch horizontal and a 15 inch vertical.) The more current 16x9 wide angle aspect ratio screens provide more viewing in the horizontal. For every 3 vertical increments there are 16/3 or 5 1/3 horizontal increments showing a wider angle view.

Screen Resolution is the key to getting a comfortable view of your favorite web pages. If you need to, try some different settings. If you still aren't happy, maybe try another Graphics Adapter, if we're talking about a desktop. If we're talking about a laptop, you're probably going to live with those currently provided. It is just about impossible to change the graphics adapter on a laptop.

# **It's Almost Here…When?...Soon…When Is Soon? Continued from 10/2012**

*by Lou Torraca, President, The TUG MOAA CUG, HA, www.the-tug.org, Af06hi@gmail.com*

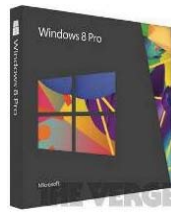

Windows 8 development is complete! This is a huge milestone and accomplishment for the Microsoft team. They said they were going to do it and

it's done!

The final build is  $9200.16384$ .win8 rtm.120725-1247 and Microsoft says MSDN and TechNet customers will be able to download it from August 15th.

Microsoft Software Assurance customers will get the RTM bits on August 16th, and Volume License customers without Software Assurance will be able to purchase Windows 8 through Microsoft Volume License Resellers on September 1st.

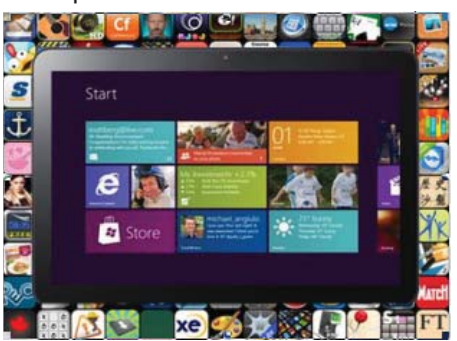

Here's what Steven Sinofsky, President of the Windows group at Microsoft had to say:

*"Today marks an important milestone in the Windows 8 project. The Windows 8 team is proud to share with you that a short while ago we started releasing Windows 8 to PC OEM and manufacturing partners. This means our next milestone will be the availability of exciting new models of PCs loaded with Windows 8 and online availability of Windows 8 on October 26, 2012.*

*"Back when we fi rst demonstrated Windows 8 in May 2011, we described it as "reimagining Windows, from the chipset to the experience," and that is what Windows 8 (and Windows RT) represents for both Microsoft and partners. The collective work: from the silicon, to the user experience, to new apps, has been an incredibly collaborative effort. Together we are bringing to customers a new PC experience that* 

*readies Windows PCs for a new world of scenarios and experiences, while also preserving an industry-wide 25 year investment in Windows software.*

*"We continue to be sincerely humbled by the breadth of participation in our pre-release testing. The previews of Windows 8 (Developer, Consumer, Release) have been the most widely and deeply used test releases of any product we have ever done. Over 16 million PCs actively participated in these programs, including approximately 7 million on the Release Preview that started 8 weeks ago. The depth and breadth of testing validate the readiness of Windows 8 for the market.*

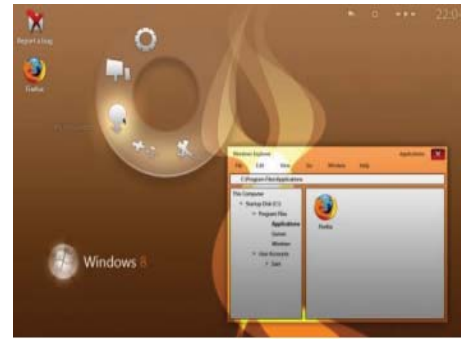

*"The openness of the previews presents a unique perspective on product development, and we're deeply committed to the transparency of the preview process. No product used by so many people in so many different ways is developed "out in the open" like Windows 8 has been. This blog, the forums, and the preview releases form an important part of the development process. Major changes have been made at each milestone and as we promised, the fi nal release (build 9200, for those tracking) contains many promised refinements. We are humbled by the responsibility of meeting the needs of such a diverse set of customers and enthused by the deep level of participation in the pre-release process.*

@ Games  $\frac{1}{2}$  and  $\bullet$ 春三 田高  $5 - 77$ 五日 v.  $\bullet$  $\overline{\mathbf{a}}$  $\rightarrow$  $\alpha$  :

*"While we have reached our RTM milestone, no software project is ever really "done." We will continue to monitor and act on your real world experiences with Windows 8—we've used the preview process to test out our servicing and we have every intent of doing a great job on this next important phase of the product. Hardware partners will continue to provide new devices and improve support for existing devices. PC makers no doubt have quite a bit in store for all of us as*  they begin to show off PCs specifically *designed for Windows 8.*

*"With improvements in fundamentals, enhanced storage and connectivity, newly architected subsystems, the "fast*  and fluid" user experience, and the Win-*RT platform (to name a few), Windows 8 has literally thousands of new features. We did a record number of blogs posts (and videos) and did not even come close to covering the full breadth of Windows 8. There's much left to learn about and discover in the product.*

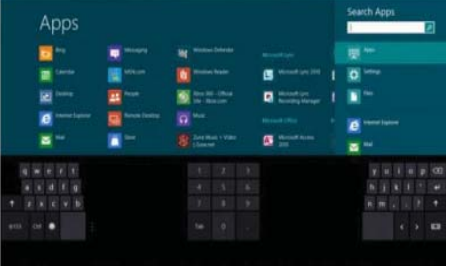

*"Some of the most exciting innovations with Windows 8 are yet to come—the innovations from developers building apps on the new WinRT platform. Today, the Store is open for business and we'll rapidly expand to over 200 markets around the world. The opportunity for developers around the world to deliver innovative (and profi table) apps is unique with Windows 8. We're excited to see the work developers will be bringing to Windows 8. We'll also have a chance to talk more about the Windows 8 platform at the next BUILD conference recently announced.*

*"We know there are lots of questions about how to get Windows 8 and when, and of course more questions to come about exploring and using the full set of thousands of Windows 8 features. Our* 

*Continued on Page 11*

# **Tablet or Laptop, a Popular Question ...and "Cool App Reviews"**

*by Greg West, Advisor, Region 6 and International; Webmaster: Sarnia CUG, www.scug.ca, gwest@apcug.org*

Unless you are a "hard core" computer gamer, you can now officially say goodbye to the laptop.

The day of computer frustration is coming to an end. The answer to pulling your hair out as you are trying to figure out why the laptop is so hard to use is called: "touch pads."

I recall clearly, back on the APCUG/FAP-CUG technology cruise this past January where 400 plus geeks road the seas and clicked on computers in various seminars. Wait, that's not correct. It wasn't computers these everyday people were using. No, it was touch screen devices. Mostly iPads I must admit. This too is strange as the group was 99.9% Windows users. The average age in the 400 plus crowd was, shall I say, more than 50+. Most of them said they cannot believe the difference and ease when they switched from a laptop or desktop to a tablet.

Most people on the tech cruise, who recently bought a tablet and still owned a laptop/desktop computer, said that they "hardly ever use their computer anymore." The hot topic on the ship was the app. People were constantly sharing newfound apps for their tablets.

So what makes these tablets so popular? Price, ease of use, two click downloads for software, portability, and low price is enticing laptop/desktop are just a few of the factors enticing people to switch. Here are some tips when shopping for a tablet: 1. Test drive several. Ask friends who

## **CON ARTISTS.**

*Continued from Page 5*

register a chosen name for a star at particular coordinates. The trouble is that only the International Astronomical Union (IAU) names stars, and the stars are not for sale. Many stars are actually named with numbers and in abidance to strict regulations by the IAU. Any organization that claims they can name a star is not legitimate.

Phony charities: All types of charities spring up around the holidays and do their best to collect money for a particular cause. There are many legitimate charities around the world, even some the average person may not be aware of. It is important for consumers looking to donate money to a charity to careown them what they suggest. Do online searches for reviews.

- 2. Decide what exactly you are going to use it for then decide on the size. I wouldn't worry too much about the hard drive size as most of what we do on computer is heading to the cloud, and soon you won't need software programs for your devices.
- 3. Make sure the tablet of choice as a USB slot for thumb drives, cameras, and other such devices. ITworld.com suggests "Decide on the operating system. The three main choices these days are iOS, Android or Blackberry Tablet OS. Do a bit of research on all three and pick the one that will work the best for you."

One final word...Most people will tell you once they bought a tablet their other computers became lonely. Just ask anyone who owns a tablet and they'll tell you they "hardly use" their computers anymore because the tablet is "so much easier to use and less hassle."

Forester.com researchers predict "Tablets will cannibalize netbooks, and outselling them starting in 2012. In 2015, 23% of all PCs sold to consumers is happy hunting. Oh yes, one more thing. The tablet to watch is Samsung, once the amazing new Windows 8 "Surface" hits the streets. Then you will have a tough decision for sure: Do I want to be a "Mac or a PC" lol. Have fun!

Cool App Reviews..."AppZilla 2" won

fully research the organization before writing any checks. In the U.S., most charities must file a Form 990, which will indicate how much the groups spent on programs, administration and fundraising activities. A person can request a copy of the Form 990, although some charities charge a fee for this. Houses of worship may not be required to file a Form 990. Beware of charities offering a Tax ID number in place of a Form 990. This ID number can be issued to any business and does not necessarily indicate a legitimate charity.

\* Online auctions: Thousands of nameless people list items for sale on popular auction Web sites. Individuals take leaps of faith when bidding on and eventually purchasing items the App or of the year award in 2011.

I finally broke down and bought an app for my iPhone, AppZilla 2. It nicely slid onto my iPad after syncing with my iCloud (fodder for a future article on iCloud). Ninetynine cents is a fair price to pay for an app that houses 120 apps with just one click. Some of the Apps within this App included: Google software, Apple reports this app "surpasses 3 million downloads to date!" AppZilla 2 works on the iPhone, iPad, and iPod touch. Sorry droid users you only get 40 Apps right now!

With 150 apps in one App, it will take some time to test drive them all. YES, you heard correctly, one software application houses 150 software applications. Some are kinda corny but still fun. As a Google user of Docs, now called Google Drive, Gmail and many of Google's software program, I like the way this app has corralled all the Google products for ease of use. They call this the "utility" app and rightfully so, as there are levels, app for flashlight mode on your phone, path finder so you never get lost, night vision, password keeper, parking meter reminder with alarm, police scanner for many cities, and many more I haven't tried but sure will. I give this app a 10+. For a listing of all the 150 Apps you can go here: http://fossilsoftware.com/

Greg writes a regular monthly magazine tech column about "Anything Tech" and new Apps. This article was previously published and is now free to distribute.

at auction. Selecting sellers with high rates of positive feedback is a good idea, as is paying with a form of payment that can be cancelled should the item not be shipped out.

\* Destructive e-mails: 'Tis the season for merriment, and people are anxious to download cute and whimsical ring tones or e-greetings to celebrate

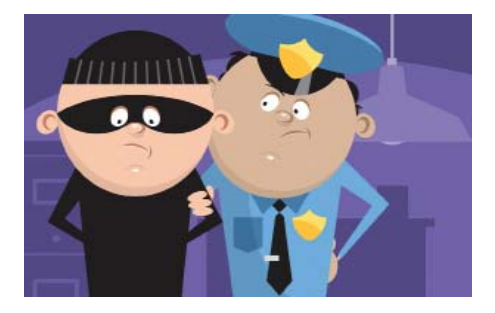

*Continued on Page 11*

## **Document Your Life with Photo-Graphic Memory**

*by Phil Sorrentino, Member, Sarasota PCUG, FL, Sept 2012 issue, PC Monitor, www.spcug.org, pcugedit@verizon.net*

A photographic memory is probably something we all would like. And, just think, you can have at least the effect of a photographic memory just by using your camera and your computer to document your activities.

It is amazing how much paper we collect along the way. Most of it goes neatly into file folders and then those folders go neatly into multi-draw filing cases or boxes. Before you know it you have multiple multi-drawer filing cases in the den, the home office and/ or the bedroom closet. Have you ever looked at the pile of paper you have collected over these many years? It's not a pretty picture. Now there are some things that we just have to hang on to, like licenses, automobile registrations, titles of any sort, and certain special papers that might have an emotional or historical attachment. But the rest of the pile might be eliminated or at least pared down. (And how about old tax forms? How many years do you have to keep the paper? Or is an electronic copy good enough for taxes paid 10 years ago?)

What I'm suggesting is that with your computer, and a scanner, and a camera, you can probably cut the paper you need to save down to a very manageable size, and even eliminate some of those storage cases. The scanner is really the key here. The camera is for unusually large items, or those things that just can't be copied on a flat-bed scanner.

Consider this, review the contents of some of those folders, and if you need to know that something occurred and is relevant, like an award you were given from your last employment and if you have not looked at it since you received it, then you can probably scan it in and throw away the original.

I know how difficult this will be for some people, but after a little practice it will get a lot easier. (A very important thing here is that you have adequate "backup" to guarantee that you will never lose the scanned files. If you don't have adequate backup, which means multiple copies of the data files of the scanned objects, then this is not

going to be a good idea. So before you commit to this, make sure you have a good backup plan in place. Make sure that you can guarantee at least two if not three copies of the scanned in files. The first two copies could be two external or portable disk drives and the third might be on DVD or a flash memory device.)

Once the backup plan is in place and you are really using it, the fun begins. Gather your papers, separate the ones that you have to keep and make a pile of those that can be shredded after they are scanned. Do you really need those greeting cards you received 15 years ago?

In order to make sure that you can retrieve any of these documents, it is good to establish a naming convention before you start to scan the paper documents; after all, it is no use to have all the data if you can't access it quickly. As you collect your scanned documents, you will be creating a database. Two popular ways of organizing your database are one by *date*, and two by *event*. If every file that you want to keep has a name starting with "yyyy-mm-dd" and is followed by a descriptive name, then when the digital files are put in a digital folder, they will organize in a chronological fashion. "yyyy" represents the year, like 2011, "mm" represents the numerical value of the month like 04 for April, and "dd" represents the day of the month like 01 for April 1. (For some databases only the year and month may be adequate.) Now, when you go looking for a document, all you have to know is the date associated with the item, and you can just look in the chronological order to find it. Let's say that if you scanned in an award that you received in June 1976, then you would look in the area of 1976-06, to find that document. Windows Explorer makes it easy to find scanned documents because it shows a thumbnail photo of the file, while you are searching for the file. This is especially helpful because a scanned file is usually saved as a .jpg picture file.

If you do use this naming convention, then you can organize your folders to represent either years (or groups of years), or events. If you choose to be completely chronological, then the folders will be named 1970, 1971, 1972, etc. You get the idea. Then you could put the 1970s folders into a folder named 1970s, and you could do the same with all other decades. If you choose to organize around events, then the folders might have names like "awards," "house info," "car info," "career," – really, any collection of events or things that makes sense to you and any others who will use the database.

Besides your scanned in documents, you can include photos from your digital camera. If you use the same naming convention with your photos, then you can mix them in with the documents and they all will organize in chronological order. Sometimes that makes a lot of sense when you have both pictures and documents that are part of the same event. This combination sometimes helps tell the complete story of the activities of the specific event.

Another way to organize your database is to organize your folders around an event; then you might name your folder "birthdays," "anniversaries," "parties," "weddings," and so on. So these would represent those types of events throughout the years. The fact that the files are chronologically named means they would organize chronologically inside the folders, making it easy to find a specific event within an event folder. And you can mix the two types of database folders. You could have your basic folders chronologically named, but inside a year you might have a series of events like "a vacation trip to the Grand Canyon" where the pictures from the trip would show what you saw and the documents you collected like maps and brochures from the particular destinations. As long as each file is chronologically named, the files will organize in a way that will make it easy for you to find a specific document, or group of pictures.

Not only do you save storage space, but once your pictures and documents

*Continued on Page 11*

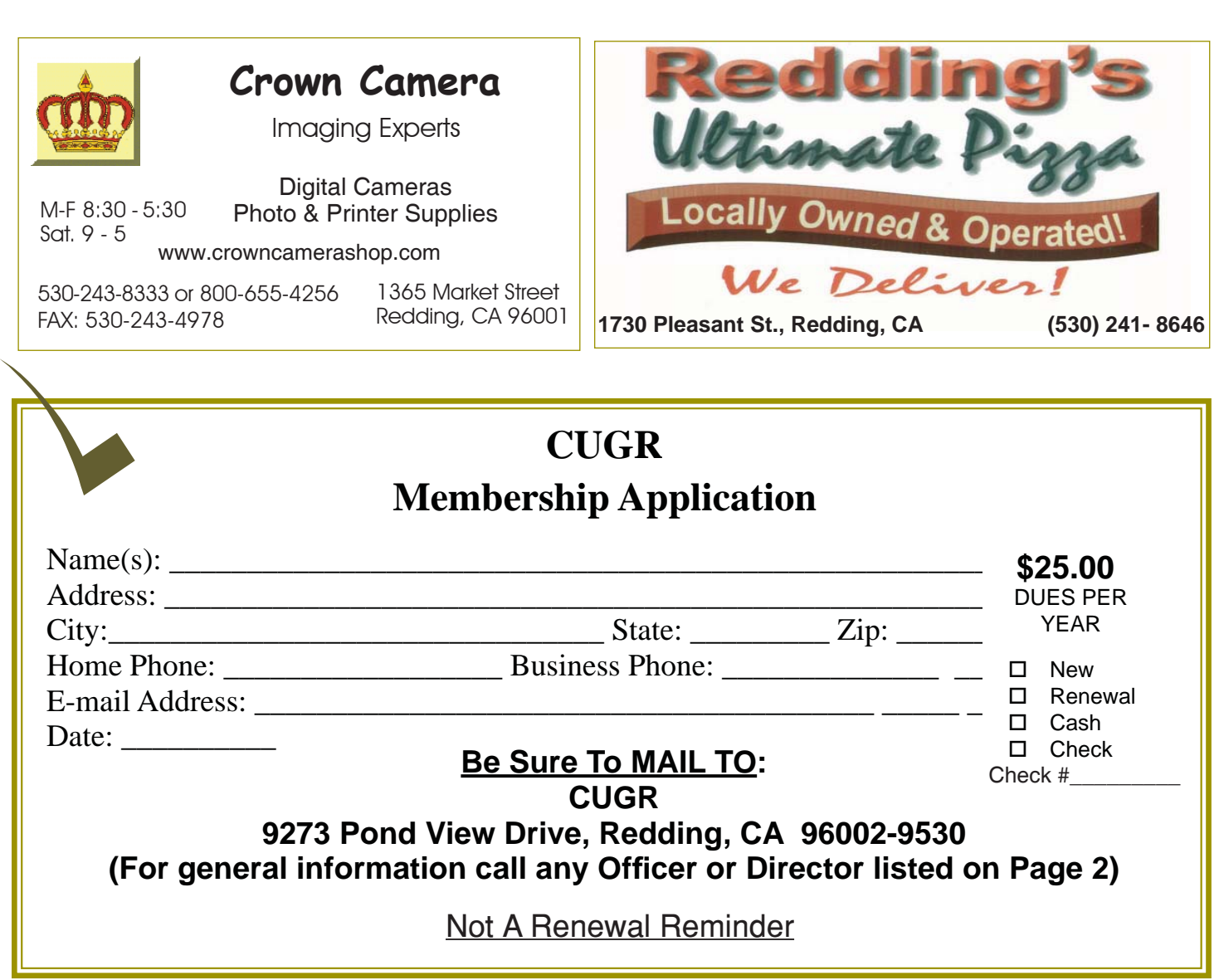

## **DOCUMENT YOUR LIFE**

*Continued from Page 10*

are in your database, they are immediately available because they are literally at your finger tips (if your fingers are on the keyboard). I bet you'll be able to impress your friends with how fast you can find those awards you received from your first employer. Of course there are always a few items that just can't be committed to electronic files and there are always a few pictures of the grandchildren that just must be made into an 8 by 10 for the wall. But, just think, with a lot of those paper documents shredded, and all of your photos committed to digital files, you won't need all of that paper and picture storage. It will probably free up some valuable storage space and maybe you can even make a few bucks by selling those filing cabinets.

#### **IT'S ALMOST HERE...WHEN...** *Continued from Page 8*

*Windows Team Blog today has posted a lot of new information and gathered up some important details that we hope will answer your questions. Please check our blog and stay in touch on the in-market developments of Windows 8 there.*

*On behalf of the Windows 8 engineering team, we want to thank you very much for your contributions throughout development and your contributions yet to come to Windows 8. THANK YOU!"*

Next stop, October 26, 2012 and General Availability!

There you have it folks, it's now up to you to decide. Have fun! Aloha, Lou.

Check out Lou's Technology in Plain English articles at Around Hawaii/Oceanic time Warner's Community Website http://www.aroundhawaii.com/ technology in plain english.html

## **CON ARTISTS.**

*Continued from Page 9*

the season. What they may not know is that some of these seemingly harmless downloads contain potentially damaging computer viruses.

Bad gift cards: A favorite trick of con artists is to swipe and steal the information from gift cards on display in stores and then periodically check to see if they've been activated. Once active, the scammers can use the cards to shop online. Another gift card scam is to sell bogus cards online that have no monetary value.

Pickpockets: Not all holiday scams need to be high-tech. Picking a pocket or stealing a purse is still thriving today, especially in crowded places like a busy mall. Shoppers should be aware of their belongings at all times while shopping.

**PCUsers Group of Redding P.O. Box 494778 Redding, CA 96049-4778**

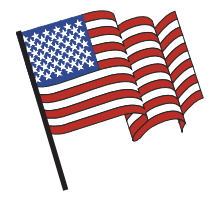

## **Why Join A Computer Group?**

- 1. Benefit from a common interest in a personal (and costly) investment: Your business or personal computer.
- 2. Enjoy more of that investment by learning more about it.
- 3. Share tips and tricks, as well as new and old ideas.
- 4. Become exposed to a variety of new hardware and software without sales pressure.
- 5. Receive an informative monthly newsletter.
- 6. Have access to various club functions and all Special Interest Groups (SIGs).
- 7. Find out that no one needs to be alone and helpless with today's computer technology.

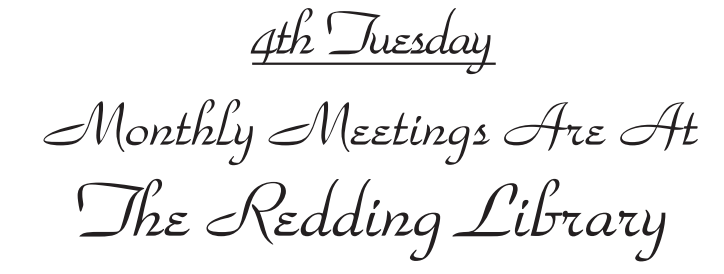

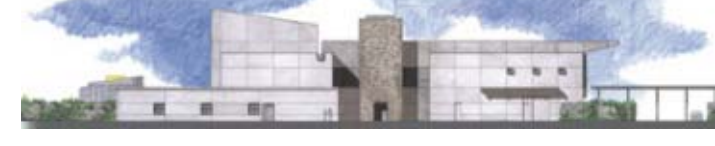

1100 Parkview Ave.

off Cypress and to the right of City Hall. We will be in the Community Room, which is inside to the left of the main library door.

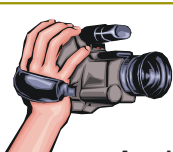

# **Multi-Media SIG**

Saturday, 10 AM, Jan 19, 2013

At Jane Quinn's Home, for information contact: Jane Quinn, 365-0825, **qjquinn7427@gmail.com**

Learn about Digital Devices, usage of free software for Movie Creation, Photo Projects, Music Projects, and Social Networking. Includes Microsoft Windows 7 basic Instruction.

Jane also conducts classes at the Anderson Senior Center (Frontier Center), Thursday 1-3 pm. You can connect to the classroom via high-speed internet to SKYPE, ID # AAASCO2009.

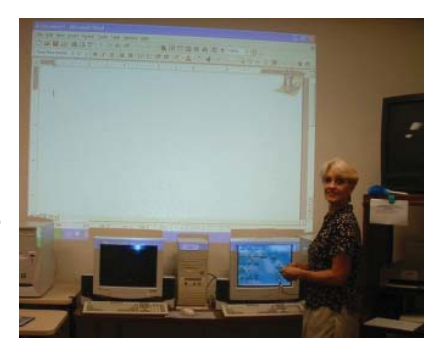

Walk-ins welcome between 3 and 4 pm for tutoring or special projects.